# Шпаргалка начинающего мейнтейнера. Процедура Join.

Валентин Соколов, Мария Фоканова и другие.

# Оглавление

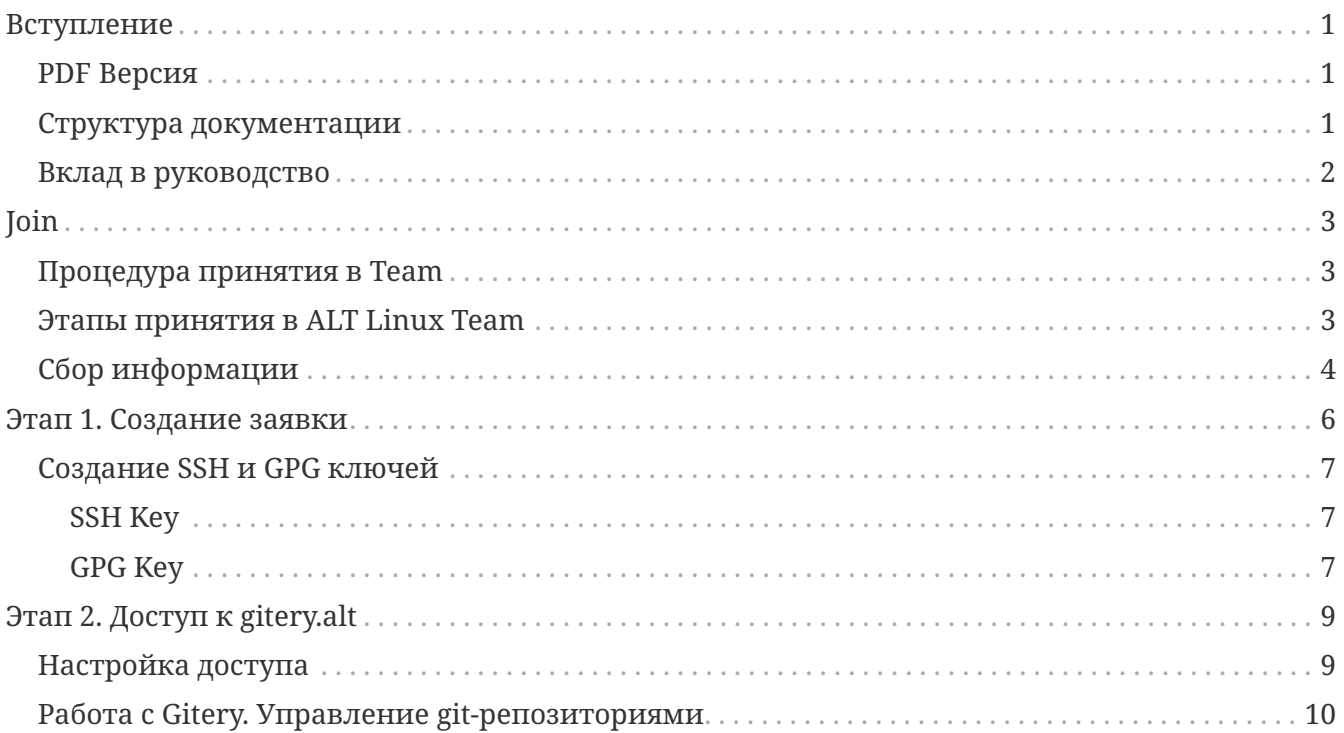

# <span id="page-2-0"></span>Вступление

**Уважаемый читатель!** 

Данный документ создан для облегчения прохождения процедуры принятия человека в рялы членов ALT Linux Team.

# <span id="page-2-1"></span>**PDF Версия**

Вы также можете скачать PDF версию данного документа.

## <span id="page-2-2"></span>Структура документации

Перед тем, как приступить к изучению, ознакомьтесь с тем, как примеры, ссылки и сноски будут обозначены в документе.

• В дальнейшем вывод команд будет продемонстрирован следующим образом:

```
$ ssh gitery ls
total 16
drwxr-s--- 5 4096 May 30 21:27 etc
drwxr-sr-x 14 4096 Aug 13 23:53 packages
drwxr-s--x 2 4096 Feb 13 2007 private
drwxr-sr-x 8 4096 Aug 13 23:57 public
$
```
- Темы, представляющие интерес, или словарные термины упоминаются либо как ссылки на соответствующую документацию или веб-сайт выделены жирным шрифтом, либо курсивом. Первые упоминания некоторых терминов ссылаются на соответствующую документацию.
- Названия утилит, команд и других элементов, обычно встречающихся в коде, написаны моноширинным шрифтом.

**ПРИМЕЧАНИЕ** 

Для сокращения команд, встречающихся в тексте, будет использоваться нотация:

- - команды без административных привилегий будут начинаться с символа "\$"
- - команды с административными привилегиями будут начинаться с символа "#"

#### **ПРИМЕЧАНИЕ**

По умолчанию sudo может быть отключено. Для получения административных привилегий используется команда su. Для включения sudo в стандартном режиме можно использовать команду:

### <span id="page-3-0"></span>Вклад в руководство

Вы можете внести свой вклад в это руководство, отправив запрос на принятие изменений (Pull Request) в репозиторий.

# <span id="page-4-0"></span>**Join**

Если Вы считаете, что какого-то пакета в [Сизифе](https://www.altlinux.org/Что_такое_Sisyphus%3F) не хватает, или какой-то пакет заслуживает большего внимания и готовы заняться им — значит, настало время присоединиться к команде [ALT Linux Team](https://www.altlinux.org/ALT_Linux_Team).

Процедура Join - это процесс вступления в ALT Linux Team, результатом которого является возможность непосредственно участвовать в разработке репозитория [Сизиф](https://www.altlinux.org/Что_такое_Sisyphus%3F). После прохождения Join Вы станете мейнтейнером.

Кто такой мейнтейнер? У каждого пакета в репозитории [Сизиф](https://www.altlinux.org/Что_такое_Sisyphus%3F) есть один или несколько мейнтейнеров — это те участники ALT Linux Team, которые собирают новые версии пакета, следят за ошибками, которые заводят пользователи в багтрекере и общаются с upstreamразработчиками программы.

### <span id="page-4-1"></span>**Процедура принятия в Team**

Для принятия человека в Team создаётся небольшая команда заинтересованных в этом тимовцев:

- 1. Секретарь команды. В его обязанность входит отслеживать стадии принятия и выполнять административные действия.
- 2. Ментор вступающего. Он помогает кандидату со вступлением, отвечает на его вопросы и принимает решение о готовности кандидата.
- 3. Рецензент работы вступающего. Он проводит независимую оценку готовности вступающего по результатам его работы и подтверждает его готовность.
- 4. Сам кандидат.

### <span id="page-4-2"></span>**Этапы принятия в ALT Linux Team**

Ниже приведены этапы принятия в сообщество со стороны секретаря команды:

#### **Обработка запросов на приём в команду**

- 1. По созданию бага в разделе «Development», продукте «Team accounts», на компонент «join»:
	- 1. Убедиться, что кандидат имеет активного ментора.
	- 2. Проверить SSH- и GPG-ключ кандидата, nickname и адрес пересылки почты.
	- 3. Ожидать решения ментора о готовности кандидата.
- 2. По положительному решению ментора о том, что кандидат готов начать вступление:
	- 1. Создать email alias для кандидата (детали создания выясняются у текущего секретаря).
	- 2. Зарегистрировать SSH-ключ кандидата в [gitery.alt.](https://www.altlinux.org/Gitery.alt)
	- 3. Ожидать решения ментора о готовности кандидата.
- 3. По следующему положительному решению ментора о том, что его подопечный готов собирать пакеты:
	- 1. Поместить очищенный GPG-ключ кандидата в пакет alt-gpgkeys.
	- 2. Отправить новую сборку пакета alt-gpgkeys в Сизиф.
	- 3. Установить новую сборку пакета alt-gpgkeys на сервер.
	- 4. Зарегистрировать SSH-ключ кандидата в [gyle.alt](https://www.altlinux.org/Gitery.alt) (без добавления в группу майнтейнеров).
	- 5. Ожидать решения ментора о готовности кандидата.
- 4. По следующему положительному решению ментора о том, что его подопечный готов отправлять пакеты в [Сизиф](https://www.altlinux.org/Что_такое_Sisyphus%3F):
	- 1. Призвать рецензента для независимой оценки готовности кандидата.
	- 2. Ожидать решения рецензента о готовности кандидата.
	- 3. В случае отрицательного решения рецензента, требующего дополнительной работы кандидата и ментора, возможен переход на окончание предыдущего этапа (сейчас это 3.5)
- 5. По положительному решению рецензента о том, что кандидат действительно готов отправлять пакеты в [Сизиф](https://www.altlinux.org/Что_такое_Sisyphus%3F):
	- 1. Подписать кандидата на рассылку devel@.
	- 2. Добавить кандидата в группу майнтейнеров на gyle.alt.
	- 3. Закрыть баг, тем самым завершив процедуру приёма кандидата в команду.

# <span id="page-5-0"></span>**Сбор информации**

Для принятия в [ALT Linux Team](https://www.altlinux.org/ALT_Linux_Team) необходима следующая информация:

- 1. Имя ментора участника команды, имеющего желание помогать в процессе приёма в Team. Менторов можно искать в [списках рассылки](https://www.altlinux.org/Списки_рассылки), канале [Telegram,](https://telegram.me/alt_linux) или узнать у Ваших знакомых членов сообщества ALT Linux Team, если таковые есть, готовы ли они стать Вашим ментором.
- 2. Псевдоним участника (имя пользователя). Выбирается им самим. Имя должно начинаться с буквы, содержать только строчные латинские буквы и цифры, быть не короче трёх символов.

#### **ПРИМЕЧАНИЕ** Псевдоним — это фактичеcки Ваше второе имя в команде. Так Вас будут называть в глаза и за глаза, по нему на Вас будут ссылаться. Поэтому псевдоним лучше выбирать короткий, запоминающийся и не отягощённый мусором. Например, yoda — удобный псевдоним, а travellingwilburys1998 — неудобный. Список уже занятых имён можно посмотреть в пакете [alt-gpgkeys](https://git.altlinux.org/gears/a/alt-gpgkeys.git?p=alt-gpgkeys.git;a=tree;f=keys).

1. Адрес почты, на который будет производиться пересылка с адреса *псевдоним@altlinux.org*;

- 2. SSH-ключ (ED25519 или RSA >= 4096bit). Принимающему нужна публичная часть ключа. Этот ключ будет использоваться для SSH-доступа на ресурсы Sisyphus [\(git.alt](https://www.altlinux.org/Git.alt) и другие);
- 3. GPG-ключ (RSA >= 4096bit). В ключе должны быть имя в формате "<First name> <Last name>" и uid вида *псевдоним@altlinux.org*. Принимающему нужна публичная часть ключа. Этот ключ будет использоваться для подписи пакетов и для удостоверения личности в почте.

Если у Вас ещё нет SSH- или GPG-ключа, прочтите статью [Работа с ключами разработчика](https://www.altlinux.org/Работа_с_ключами_разработчика).

# <span id="page-7-0"></span>**Этап 1. Создание заявки**

Когда Вы нашли своего куратора процедуры join - ментора, Вам необходимо зафиксировать начало вашей работы. На этом этапе вам понадобится [BugZilla](https://bugzilla.altlinux.org). В данном случае bugzilla выступает площадкой для процедуры вступления в ALT Linux Team. Здесь ведётся официальный диалог с участниками, Вы можете посмотреть прогресс других кандидатов, узнать, какие задачи они взяли. Введите в поиске join и увидите список, относящийся к этой тематике.

Для начала необходимо пройти регистрацию на [BugZilla](https://bugzilla.altlinux.org).

После того, как Вы прошли регистрацию и нашли ментора, можно начинать регистрировать заявку. Регистрация заявки происходит следующим образом: на главной странице сайта ALT Bugzilla выберите "Зарегистрировать ошибку" или "Новая ошибка". Будущие участники ALT Linux Team регистрируются в разделе Team Accounts: ALT Linux Team: присоединение. При наведении мыши будут видны подсказки к заполнению полей формы. Клик по любому из пунктов формы приведёт Вас на страницу [Поля ошибок](https://bugzilla.altlinux.org/page.cgi?id=fields.html#short_desc) с описанием терминов. Выберите компонент *Join*. Если Вы посмотрите другие компоненты, то убедитесь, что они не так популярны. При выборе уровня важности задачи учитывайте, что мейнтейнеры просматривают ошибки в том числе по этому фильтру. Также будет видно, к какому разделу относится ваша задача. (Важность определяете Вы сами, исходя из своих возможностей и целеполагания. Скорее, это параметр для Вас.) Поставим здесь средний приоритет Р3. Платформа определяется автоматически. Здесь же Вы можете изменить значения, в том числе поставить all, и научиться собирать пакеты для любых платформ.

Отметим новое состояние нашей заявки.

Поля *Исполнитель* и *Приёмка* заполнятся автоматически. В пункте *Подписчики* укажем всех, кто заинтересован в решении этой задачи. В случае join - это ментор.

В стандартной форме bugzilla есть поле для заполнения адреса URL, с которым может быть связана ошибка. Так как мы регистрируем по сути наше участие в прохождении Join, отметьте страницу на вики [Join](https://www.altlinux.org/Team/Join)

Поле Аннотация предназначено для краткого описания сути ошибки. Так как мы заводим эту ошибку в рамках вступления в ALT Linux Team, напишем join с указанием предполагаемой почты: join user@.

Пример комментария к открытой заявке на вступление в ALT Linux Team.

Псевдоним: sova Почта: Valentin Sokolov <sova@altlinux.org> Адрес пересылки почты: sokolovvaly.158@gmail.com Имя ментора: Grigory Ustinov Почта ментора: grenka@altlinux.org

Хочу научиться собирать пакеты.

На данном этапе необходимо прикрепить SSH и GPG ключи. О том, как их создать и прикрепить к заявке - читайте ниже.

## <span id="page-8-0"></span>**Создание SSH и GPG ключей**

#### <span id="page-8-1"></span>**SSH Key**

Для того, чтобы создать SSH ключ, можно воспользоваться командой:

```
$ ssh keygen -t ed25519
```
На вопрос о файле сохранения ключа можно ничего не отвечать, а просто нажать Enter, чтобы принять путь файла ключа по умолчанию. Далее будет задан вопрос о пароле к ключу. Укажите придуманный пароль для защиты ключа.

В каталоге ~/.ssh появятся файлы:

- id ed25519 секретный ключ
- id ed25519.pub публичный ключ

#### **ВНИМАНИЕ НИКОГДА И НИКОМУ НЕ ПЕРЕСЫЛАЙТЕ СЕКРЕТНЫЙ КЛЮЧ**

#### <span id="page-8-2"></span>**GPG Key**

Для того, чтобы создать GPG-ключ, можно воспользоваться командой:

```
$ gpg --gen-key
```
В процессе ответа на вопросы выберете тип ключа RSA и RSA, длина ключа должна быть не менее 4096 bit, поэтому впишем 4096. Срок действия ключа - без ограничения срока действия. Для идентификации Вашего ключа необходим ID пользователя. Программа создаст его из Вашего имени, комментария и адреса электронной почты в виде: ` (developer) [ivan@altlinux.org](mailto:ivan@altlinux.org)`.

Теперь экспортируем публичную часть ключа для отправки, используя команду:

\$ gpg --armor --export псевдоним@altlinux.org

Для копирования публичного ключа в файл Вы можете использовать следующую команду:

\$ gpg --armor --export псевдоним@altlinux.org >>public.key

Экспортировать приватную часть ключа можно с помощью команды:

#### **ВНИМАНИЕ Никогда и ни при каких условиях никому не сообщайте и не присылайте Ваши ПРИВАТНЫЕ ключи. Сохраните Ваши приватные и публичные ключи на отдельном носителе для лучшей сохранности.**

Для более подробного изучения темы создания и редактирования ключей рекомендуется перейти по ссылке: [Работа с ключами разработчика](https://www.altlinux.org/Работа_с_ключами_разработчика).

После того, как Вы создали ключи, загрузите их публичные части в комментарий к Вашей заявке. На странице заявки есть отдельный пункт Приложить файл.

Поздравляем! Вы создали заявку на вступление в ALT Linux Team. Её закрытие будет означать либо успешное прохождение процедуры и получение доступов к работе с [Сизифом](https://www.altlinux.org/Что_такое_Sisyphus%3F) и вступление в Team, либо отказ в нём.

При успешном выполнении всех вышеописанных пунктов, Вы будете переведены на этап. 1.3

Аннотация:  $[1.1]$  join sova@  $\rightarrow$   $[1.3]$  join sova@.

После того, как ментор примет решение о Вашей готовности собирать пакеты, Вы будете переведены на этап 2.0.

# <span id="page-10-0"></span>Этап 2. Доступ к gitery.alt

Ваш ментор подтвердил Вашу готовность к началу сборки пакетов, Вас перевели на этап  $2.0:$ 

Аннотация: [1.3] ioin sova@  $\rightarrow$  [2.0] ioin sova@.

На данном этапе секретарь команды заведёт Вам почту, которую Вы указали на этапе формирования заявки, а так же зарегистрирует приложенный Вами SSH ключ на gitery.alt.

Что такое gitery.alt или "Гитовница"? Это часть сервера совместной разработки ALT Linux Team - в ней сконцентрированы инструменты для хранения git-репозиториев. Во время прохождения Join Вы будете загружать собранные пакеты на "гитовницу".

### <span id="page-10-1"></span>Настройка доступа

gitery.altlinux.org доступен  $\Pi 0$ SSH  $\Pi 0$ адресу gitery.altlinux.org:222  $\overline{\mathbf{M}}$ qitery.altlinux.org:443

Для ssh доступа, надо отредактировать файл \$HOME/.ssh/config

Пример настройки файла ~/.ssh/config:

```
Host gitery
    HostName gitery.altlinux.org
    User alt USERNAME # a не просто USERNAME!
    Port 222
    # Через прокси
    #ProxyCommand netcat -X connect -x proxy:3128 %h %p
    #Port 443
    # if stored separately
    #IdentityFile ~/.ssh/id ed25519.alt
    # и если openssh-7.* или новее + ключ dsa, непременно
    #PubkeyAcceptedKeyTypes ssh-dss
    # иначе будет ошибка not in PubkeyAcceptedKevTypes
# Сборочница
  Host gyle
    HostName gyle.altlinux.org
    User alt_USERNAME # a не просто USERNAME!
    Port 222
    # Через прокси
    #ProxyCommand netcat -X connect -x proxy:3128 %h %p
    #Port 443
```
Для работы с gitery необходимо настроить свой git — параметры user.name, user.email, user.signingkey:

\$ git config --global user.signingkey "<ID ключа GPG для подписи тэгов>"

```
$ git config --global user.email "<Baw email, как мантейнера>"
$ git config --global user.name "FirstName LastName"
```
Пример настройки git:

\$ git config --global user.signingkey 0xA26F54C8 \$ git config --global user.email dottedmag@altlinux.org \$ git config --global user.name "Mikhail Gusarov"

Чтобы узнать свой user.signingkey, выполните команду:

```
$ gpg --list-secret-keys
```
Искомое значение находится в секции sec вывода команды. Его следует прописать в переменную user.signingkey, предварительно добавив в начало символы 0х.

### <span id="page-11-0"></span>Работа с Gitery. Управление git-репозиториями

Список команд выдаётся при ssh-логине с командой help:

```
$ ssh gitery help
Available commands:
help
charset <path to git repository> [<charset>]
clone <path to git repository> [<path to directory>]
default-branch <path to git repository> [<br />branch>]
find-package <pattern>
init-db <path to directory>
ls [<path to directory>]
mv-db <path to source directory> <path to destination directory>
quota
repack <path to git repository> [<value>]
rm-db <path to git repository>
```
Просмотр содержимого:

С помощью команды ssh gitery 1s можно просмотреть содержимое /people/\$USERNAME:

\$ ssh gitery ls total 16 drwxr-x--- 5 4096 May 26 09:59 etc drwxr-xr-x 4 4096 Jun 28 12:20 packages drwxr-x--x 2 4096 May 26 09:59 private drwxr-xr-x 2 4096 May 26 09:59 public

\$ ssh gitery ls /people/sova/packages total 8 drwxr-xr-x 5 4096 Jun 9 14:39 python3-module-mingus.git drwxr-xr-x 5 4096 Jun 28 13:13 samba.git

#### **Создание нового репозитория:**

Для создания нового репозитория используйте:

\$ ssh gitery init-db test girar-init-db: /people/dottedmag/packages/test.git

Поскольку в созданном репозитории нет ни одного коммита, то при попытке его склонировать git clone выдаст отрицательный результат. Необходимо создать пустой локальный репозиторий, заполнить его содержимым и только после отправить на gitery.

```
$ mkdir test; cd test; git init
Initialized empty Git repository in /home/dottedmag/test/.git/
```

```
$ touch README
$ git add README
$ git commit -m 'first commit'
$ git remote add origin gitery:packages/test.git
$ git push origin master
...
$
```